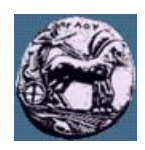

## **ΠΑΝΕΠΙΣΤΗΜΙΟ ΠΕΛΟΠΟΝΝΗΣΟΥ,**

# **ΤΜΗΜΑ ΤΕΧΝΟΛΟΓΙΑΣ ΤΗΛΕΠΙΚΟΙΝΩΝΙΩΝ**

### ΚΕΣ 03: ΑΝΑΓΝΩΡΙΣΗ ΠΡΟΤΥΠΩΝ ΚΑΙ ΑΝΑΛΥΣΗ ΕΙΚΟΝΑΣ

Ακαδηµαϊκό Έτος 2007 – 2008, Χειµερινό Εξάµηνο

### **Εργαστηριακή Άσκηση 3: Ταξινόµηση χειρόγραφων ψηφίων µε τις µεθόδους Bayes και k-NN 18 ∆εκεµβρίου 2007**

Στην Άσκηση αυτή θα µελετηθούν δύο από τις απλούστερες µεθόδους ταξινόµησης προτύπων: (a) ταξινόµηση µε τον κανόνα του Bayes, και (β) ταξινόµηση µε βάση τους k-πλησιέστερους γείτονες (k-ΝΝ).

#### *Προκαταρκτικά*:

Από την Ιστοσελίδα του µαθήµατος (κατάλογος *assignments*) κατεβάστε το αρχείο *digitsVectors.mat*, το οποίο περιέχει πρότυπα από χειρόγραφα ψηφία (από 0 έως 9). Κάθε ένα χειρόγραφο ψηφίο προέρχεται από τη σάρωση (scan) της έντυπης µορφής του και την αποθήκευση του σε µία εικόνα µεγέθους [8 x 8] pixels. Από την εικόνα αυτή προκύπτει ένα διάνυσµα 5 χαρακτηριστικών (*l*=5), µε την χρήση της αποσύνθεσης ιδιοτιµών (Singular Value Decomposition).

Μπορείτε να δείτε το περιεχόµενο του ανωτέρω αρχείου στη Matlab γράφοντας την εντολή *load digitsVectors.mat*. Συγκεκριµένα περιέχει δύο δοµές τύπου *structure* (*struct*): τη δοµή *learn* και την δοµή *test*. Κάθε µία δοµή περιέχει τα πρότυπα (*learn.P*, *test.P*) (διανύσµατα 5 χαρακτηριστικών) και τις αντίστοιχες κατηγορίες που αυτά ανήκουν (*learn.T* , *test.T*) (ένα από τα 10 αριθµητικά ψηφία, δηλ. από 0 έως και 9).

Υπάρχουν 3823 πρότυπα εκπαίδευσης (*learn*) και 1797 πρότυπα για έλεγχο (*test*).

#### *Ταξινόµηση µε τον κανόνα Bayes*:

Στο πλαίσιο αυτής της άσκησης καλείστε να ταξινοµήσετε τα διανύσµατα ελέγχου (*test.P*) σε µια από τις κατηγορίες  $\omega_0$  = '0',  $\omega_1$  = '1', ...,  $\omega_9$  = '9' χρησιμοποιώντας τον κανόνα του Bayes. Για το σκοπό αυτό θα χρειαστεί να εκτιμήσετε τις συναρτήσεις πυκνότητας πιθανότητας p(x|ωi), i =0,1,...,9 καθώς και τις εκ των προτέρων πιθανότητες P(ωi), i =0,1,…,9. Η εκτίµηση θα πρέπει να γίνει µε τη βοήθεια των διανυσµάτων εκπαίδευσης (δοµή *learn*). Για διευκόλυνση των πράξεων χρησιµοποιείστε εκτίµηση παραµέτρων µε βάση την αρχή της µέγιστης πιθανοφάνειας (maximum likelihood).

(1) Κατασκευάστε µια συνάρτηση σε Matlab το οποίο να διαβάζει δοµές τύπου learn και υπολογίζει τις παραµέτρους των πολυδιάστατων κανονικών κατανοµών (µi, Σi) για κάθε µια από τις κατηγορίες που περιέχονται στη δοµή *learn*.

- (2) Κατασκευάστε μια συνάρτηση σε Matlab που να υπολογίζει την τιμή  $p(x|ω_i)$  για συγκεκριμένο x. Η συνάρτηση πρέπει να παίρνει ως ορίσµατα εκτός από το διάνυσµα x και τις τιµές των παραµέτρων µi, Σi.
- (3) Εφαρµόστε τον κανόνα του Bayes για την ταξινόµηση των προτύπων ελέγχου

 $\mathbf{x} \to \omega_i$  *i* :  $P(\omega_i | \mathbf{x}) > P(\omega_i | \mathbf{x}) \ \forall j \neq i$ 

$$
P(\omega_i \mid \mathbf{x}) = \frac{p(\mathbf{x} \mid \omega_i) P(\omega_i)}{p(\mathbf{x})}
$$

και ελέγξτε το ποσοστό επιτυχίας της µεθόδου δηλ.

*Ποσοστό Επιτυχίας = 100\*(αριθµός σωστά ταξινοµηµένων προτύπων)/1797.* 

#### *Ταξινόµηση µε τη µέθοδο k-NN*:

Στο πλαίσιο αυτής της άσκησης καλείστε να ταξινοµήσετε τα διανύσµατα ελέγχου (*test.P*) σε µια από τις κατηγορίες ω0 = '0', ω1 = '1', …, ω9 = '9' χρησιµοποιώντας τη µέθοδο k-NN για διάφορες τιµές του *k*. Μπορείτε να χρησιµοποιήσετε ως χαρακτηριστικά τις τιµές φωτεινότητας αντί για τις ιδιάζουσες τιµές. Για το σκοπό αυτό θα πρέπει να χρησιµοποιήσετε το αρχείο digits.mat αντί για το αρχείο *digitsVectors.mat*.

Ως συνάρτηση απόστασης χρησιµοποιείστε την Ευκλείδια απόσταση. Θα χρειαστείτε και τη συνάρτηση sort στη Matlab η οποία ταξινοµεί µε φθίνουσα ή αύξουσα σειρά τα στοιχεία ενός διανύσµατος (το οποίο θα αποτελείται από τις αποστάσεις κάθε διανύσµατος ελέγχου από όλα τα διανύσµατα εκπαίδευσης)

- (4) Κατασκευάστε µια συνάρτηση σε Matlab που να υπολογίζει την Ευκλείδια απόσταση ενός διανύσµατος από ένα σύνολο άλλων διανυσµάτων
- (5) Κατασκευάστε µια συνάρτηση σε Matlab που να υπολογίζει τους k-πλησιέστερους γείτονες ενός διανύσµατος (χρησιµοποιώντας το αποτέλεσµα του (4)) και βρίσκει σε ποιες κατηγορίες αυτοί ανήκουν (είσοδος της συνάρτησης πρέπει να είναι µια δοµή τύπου *learn*), καθώς και την πλειοψηφούσα κατηγορία.
- (6) Χρησιµοποιείστε τις συναρτήσεις (4)-(5) για να ελέγξετε την αποτελεσµατικότητα της µεθόδου για 5 διαφορετικές τιµές του αριθµού των γειτόνων, *k*, και συγκεκριµένα για τις τιµές: *k*={1, 3, 7, 11, 21}. Καταγράψτε τα αντίστοιχα ποσοστά επιτυχίας.

*Σηµείωση*: Αν θέλετε να δείτε την εικόνα ενός χειρόγραφου ψηφίου θα χρειαστεί να κατεβάσετε το αρχείο *digits.mat* και να το φορτώσετε στο περιβάλλον εργασίας της Matlab. Το αρχείο αυτό περιέχει τις ίδιες δοµές µε το αντίστοιχο *digitsVectors.mat* αλλά σε κάθε διάνυσµα χαρακτηριστικών (µεγέθους 64 στοιχείων) περιέχεται η σαρωµένη εικόνα για κάθε ψηφίο υπό µορφή διανύσµατος. : Έστω x ένα 64-διάστατο πρότυπο. Η εντολή *imshow(reshape(x,8,8),[],'notruesize');* εµφανίζει την εικόνα του χειρόγραφου αριθµητικού ψηφίου.

#### **Παραδοτέα:**

(α) Έγγραφη αναφορά µε τις απαντήσεις στα ερωτήµατα (3), (6)

(β) Αρχεία Matlab (m-files) µε υλοποιήσεις των ερωτηµάτων (1),(2),(3),(4).

Όλα τα παραδοτέα συμπιέζονται σε ένα ενιαίο αρχείο zip ή rar και υποβάλλονται μέσω του e-class